The optimal way how to get the total MS SQL server's performance is to measure time of an operation, which is similar to the one executed by the application running over MS SQL. In other words, query the SQL server for certain information, or make unified operations directly in the application's database (we assure you, that these are absolutely safe toward data in the database and application)

There are two "performance" templates for measuring of time over MS SQL available :

**1. MS SQL Query Response time** - measures time of operation sequence : connection to the database, *requesting system time from the SQL server*  disconnection from the SQL server Setup procedure (below in the article)

**2. MS SQL Query Response time with table** - measures time of operation sequence : connection to the database,

 *creation of a table with 300 rows and 5 columns, which it'll fill with the current date deletes this table*

 disconnection from the database Setup procedure (below in the article)

## **1. Setup procedure to MS SQL Query Response time**

Watch measures time of this operation sequencemeria čas sledu operácií : connection to the database, *requesting system time from the SQL server*  disconnection from the SQL server

## **The result (value) is the time of operations in miliseconds, which is transferred for view and history archivation to CM Portal**. A great

value is around 50ms, but it may vary according to HW and version of the SQL server. Even a response higher by just +20% indicates a significant load, since the test consists of relatively quickly executable operations. You should empirically determine the value, at which your applications run fast, and when the system is getting slow, and set the Watch's limit value accordingly.

#### C Watch Wizard

# Add condition for "SQL response for time"

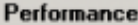

C

 $\circ$ 

C

C: CPU usage

C. Disk activity

C. Memory usage

C Network adapter usage

C Performance counters

Harddrives

C Disk read / write queue length

C Process usage (memory, CPU)

Transfered speed in LAN,

C Internet IP trafic (transfer speed)

General performance v1.0 Cheel MS SQL Query response time v1.0

Terminal active sessions

C HTTP, HTTPS

C Exists file C Exists directory C Accessible directory

C. Current IP

< Back

C Network presented

Next >

← Preddefined performance templates

MS SQL Query with table resp.time v1.0

SQL Memory, Page splits, Users v1.1

SQL Trans. and Deadlocks v1.1

C Transfered speed of FTP

C. Internet IP transfered data

#### **Health of systems**

- C EventLog Events Count [for Windows Vista and newer] C Free space on disk C Service status C Loaded Device Driver C Running process
	- C E-Mail looping test (SMTP -> POP3)
	- C Ping RTT (response time)
	- C Ping packet loss
	- $\cap$  File size

 $\overline{\phantom{a}}$ 

- C Files size in directory
- C Files count in directory
- C Start / Restart OS
- C Windows running time
- C Hardware Monitoring
- C HW monitoring of server (HP, DELL, FÜJITSU)
- C LINUX monitoring
- C Environment Monitoring (snmp)
- C Environment Monitoring (http)
- C Preddefined health templates
- **Security** 
	- C Running user process
	- C Unauthorized admin process

 $\overline{\phantom{a}}$  . The  $\overline{\phantom{a}}$ 

C LoggedOn user

#### **Time limitations**

- $C$  Date
- C Dav of Week
- $C$  Time
- C Time Range

#### **Custom conditions**

- $C$  SNMP
- C CHAT
- C CHAT Variable
- C CHAT Numeric Variable
- C CHAT Vector Variable

### Use state of another Watch

Cancel

C. Watch state

Image: Výber šablóny v sprievodcovi Watches v C-MonitorConsole pre meranie odozvy s príkazom timestamp

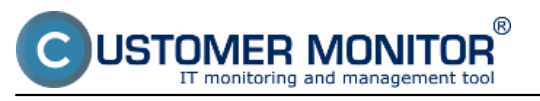

Published on Customer Monitor (https://customermonitor.eu)

 $\Box$ o $\boxtimes$ 

C Watch Wizard

# MS SQL Query response time v1.0

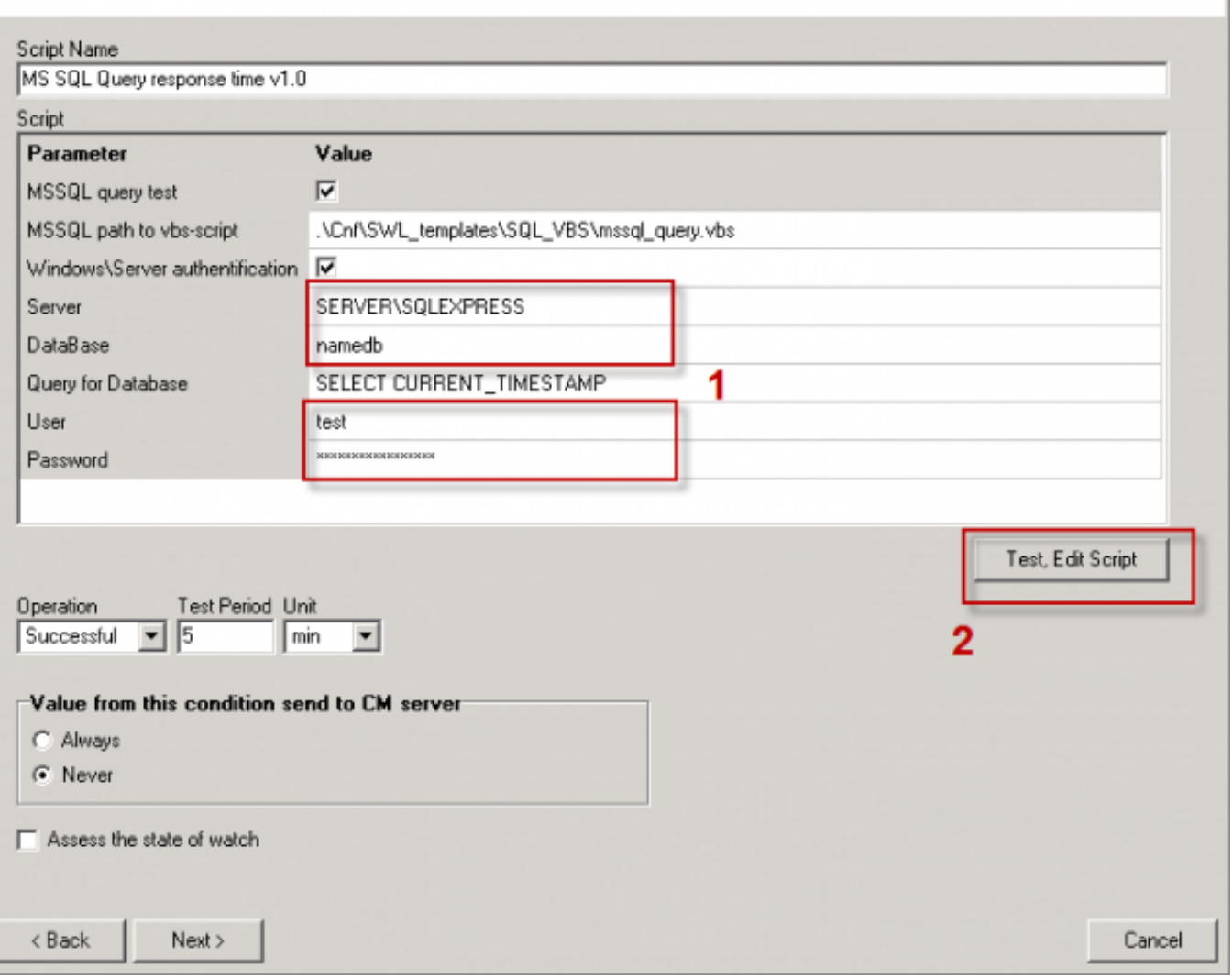

Image: Políčka pre zadanie názvu SQL servera, názvu databázy, prístupových údajov. Pokračujte pretestovaním skriptu a zadaných údajov

You must choose name of the SQL server, or instance, according to type of installation. For the first SQL instance with default configuration, type one of these alternatives into the field Server :

### 1. **server's network name**

 2. **server's network name\ name of instance** (the instance name, if there's only one, is usually MSSQLSERVER or SQLSERVER or possibly SQLEXPRESS).

For other instances, write name of the service for the SQL server's instance in the form MSSQL\$instance\_name.

USTOMER MONITOR

IT monitoring and management tool

### **MS SQL performance by measuring of time**

Published on Customer Monitor (https://customermonitor.eu)

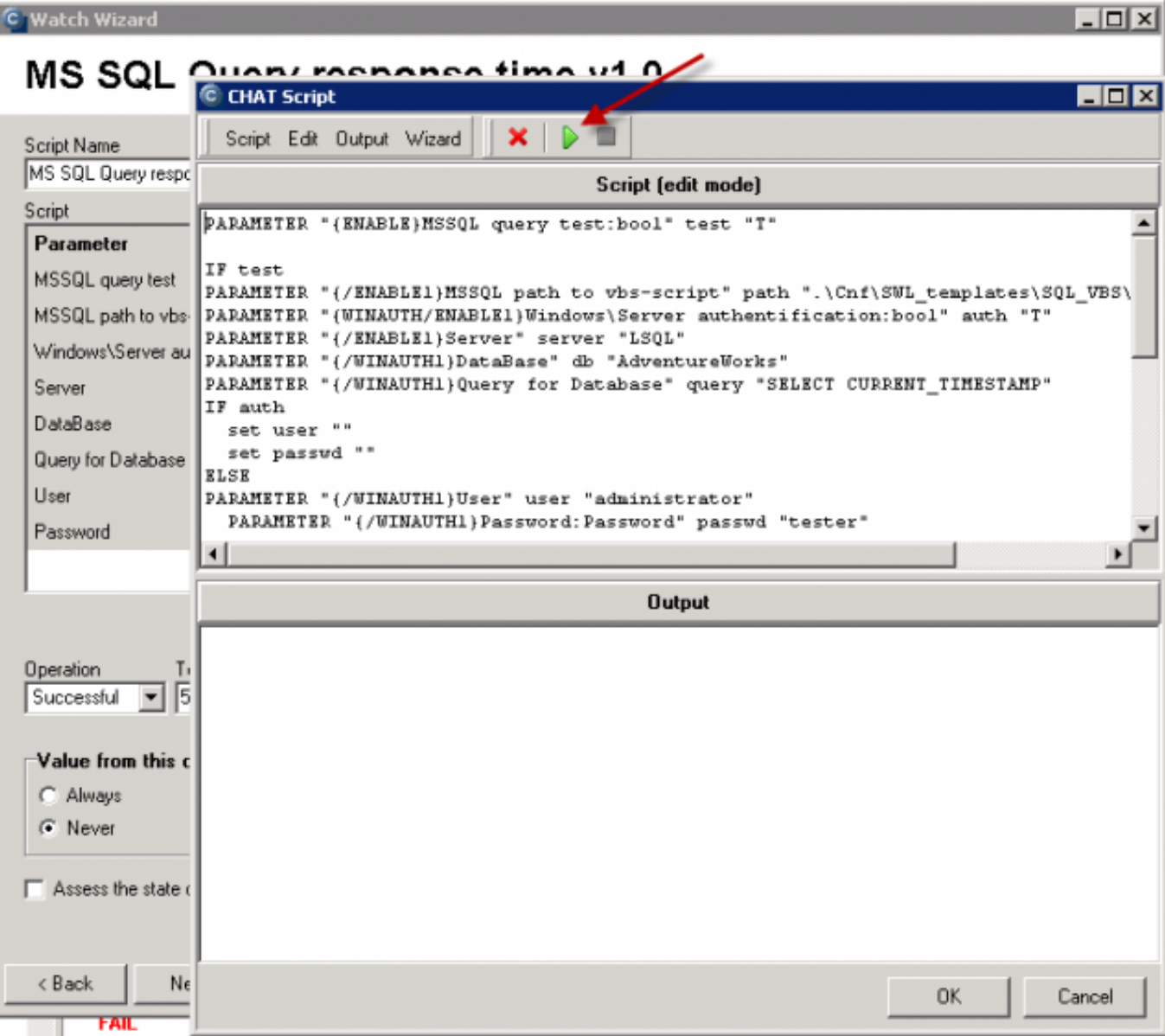

Image: Spustenie skriptu (zelenou šípkou)

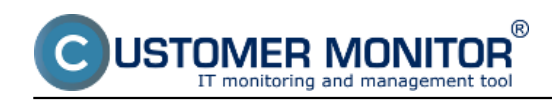

Published on Customer Monitor (https://customermonitor.eu)

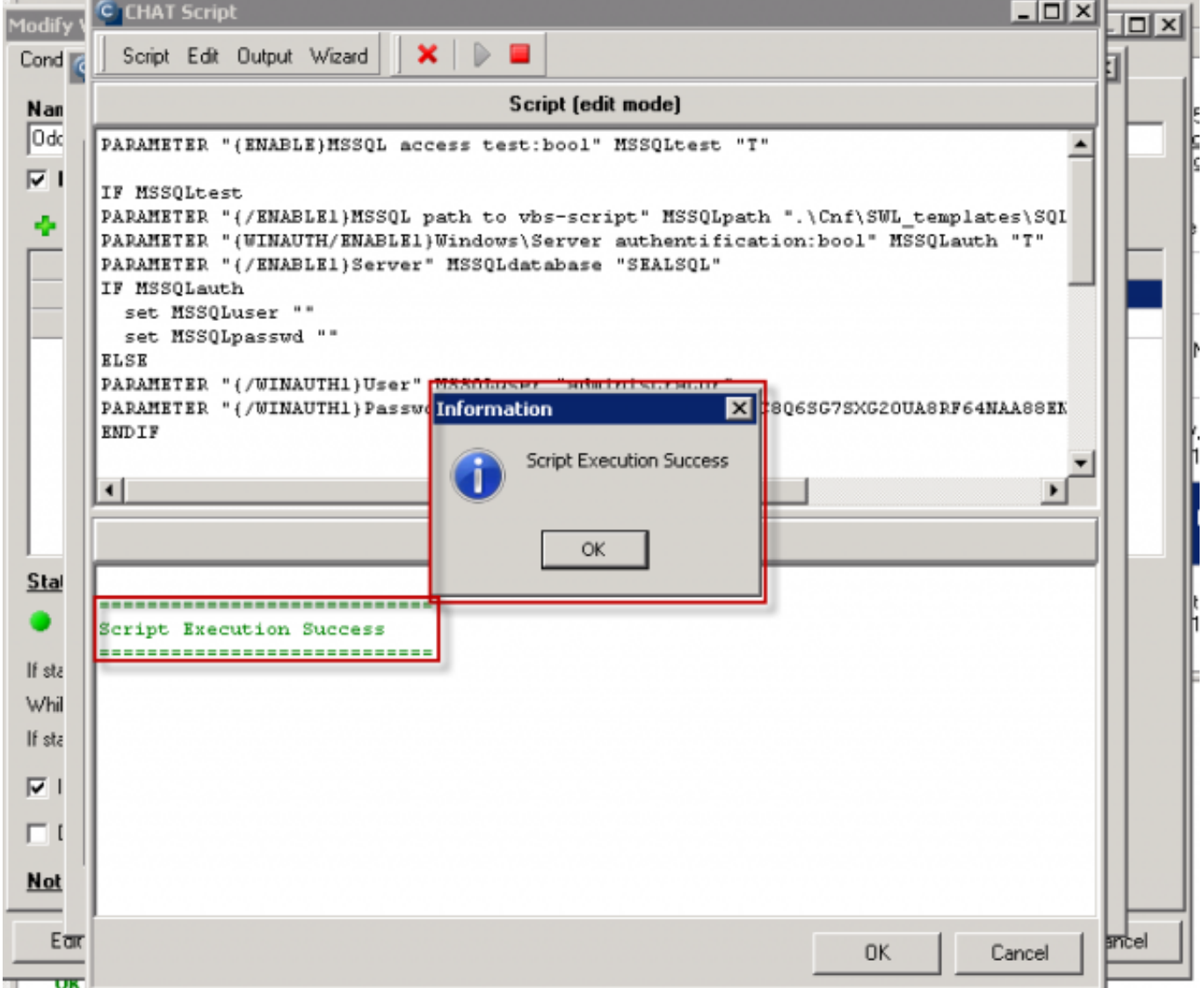

Image: Odkomunikované očakávané úspešné spustenie skriptu. Ak sa vám vyskytne chyba, reagujte podľa vypísanej chyby, obvykle je dobre zalogovaná.

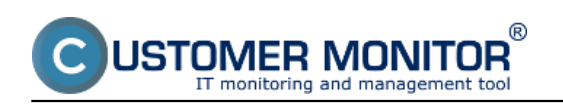

Published on Customer Monitor (https://customermonitor.eu)

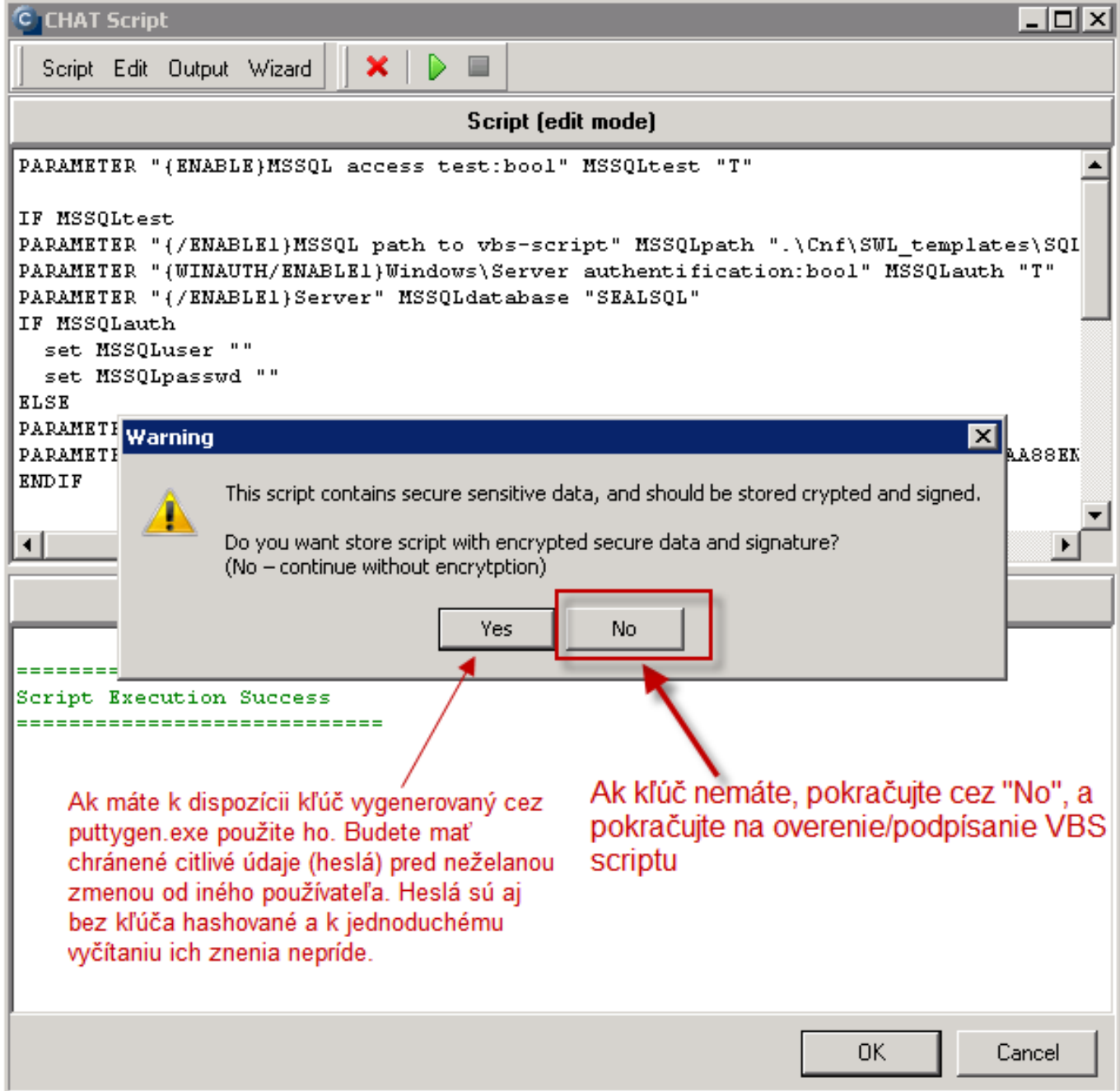

Image: Keďže v skripte sú uložené heslá, C-Monitor ponúka ich zakryptovanie pomocou kľúča (môžete ho získať napríklad cez Puttygen rovnakým spôsobom ako keď generujete kľúč pre SSH komunikáciu). Ak ho nemáte, použije sa hashovanie v rámci C-Monitora, čo ako zákl

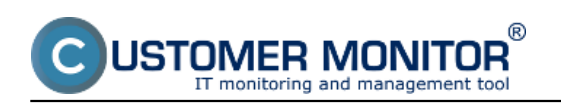

Published on Customer Monitor (https://customermonitor.eu)

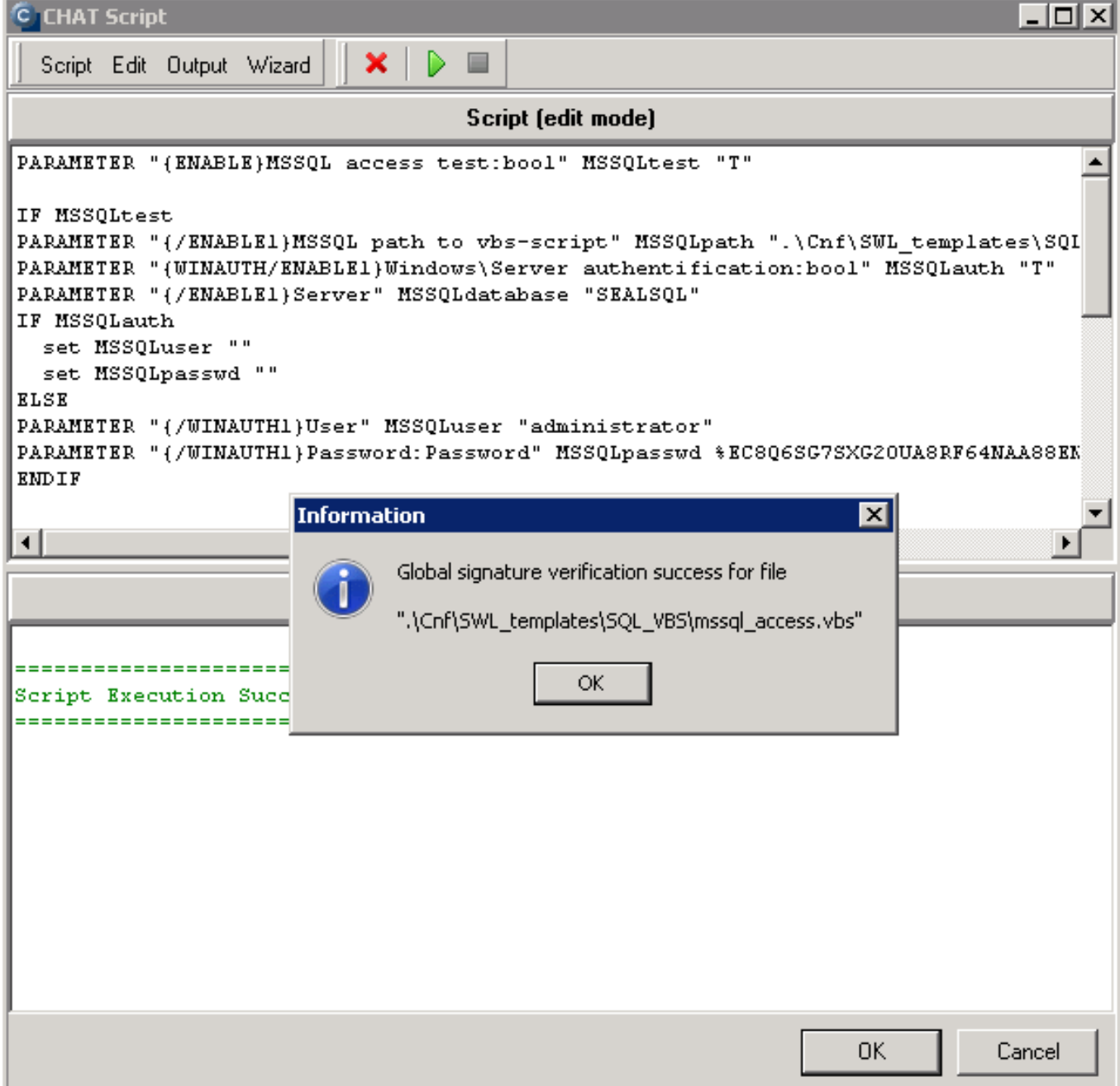

Image: V ďalšom kroku sa overuje, či máte podpísaný VBS skript, aby ho niekto nenahradil. Ak podpis chýba, automaticky sa vyžiada jeho doplnenie (musíte byť prihlásený ako administrátor).

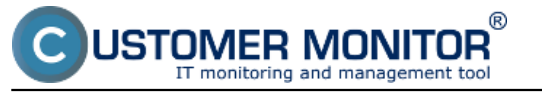

Published on Customer Monitor (https://customermonitor.eu)

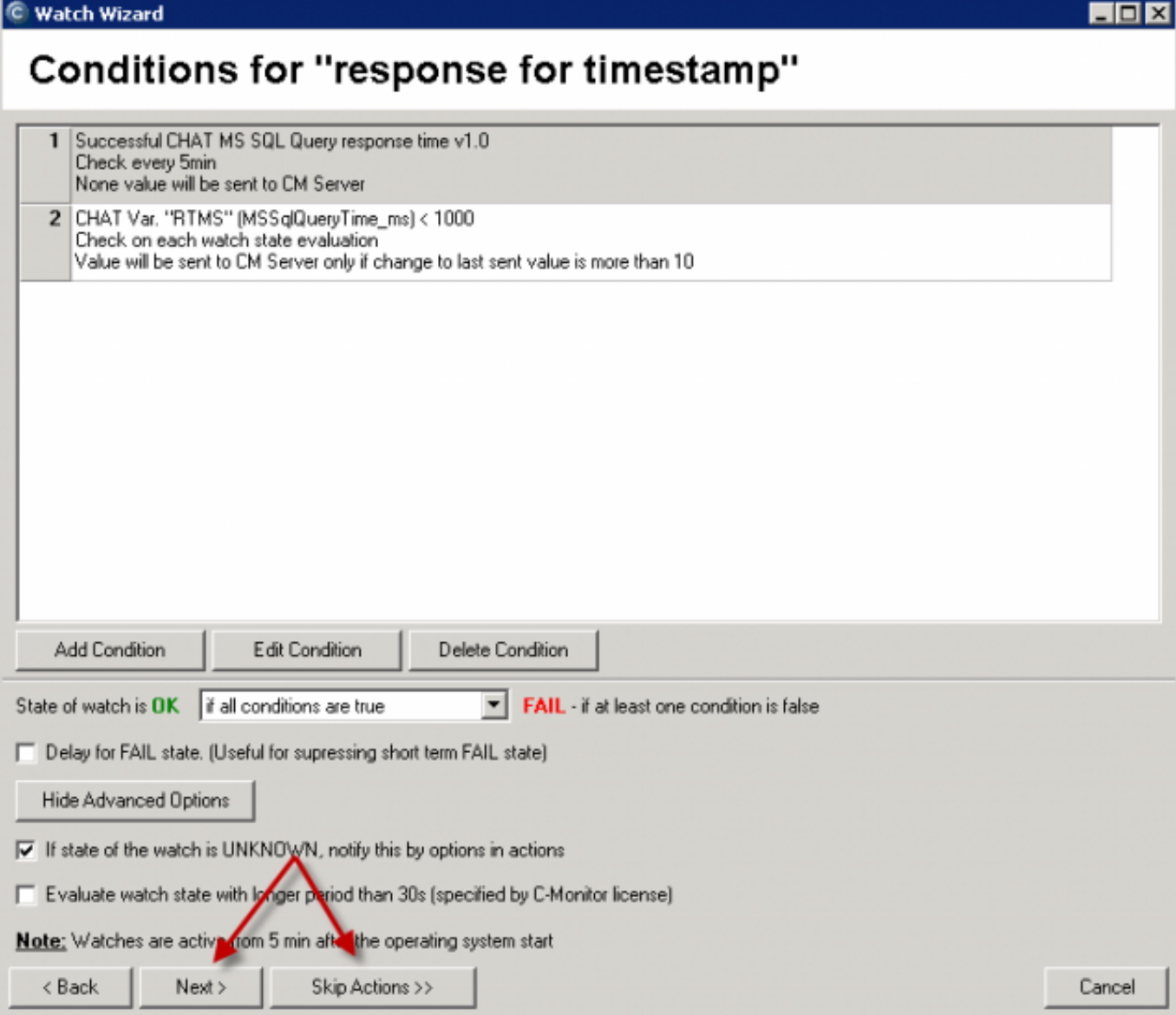

Image: Ďalšie nastavenie je už identické ako akýkoľvek iný Watch, nastavte akcie alebo ukončite nastavovanie bez akcií.

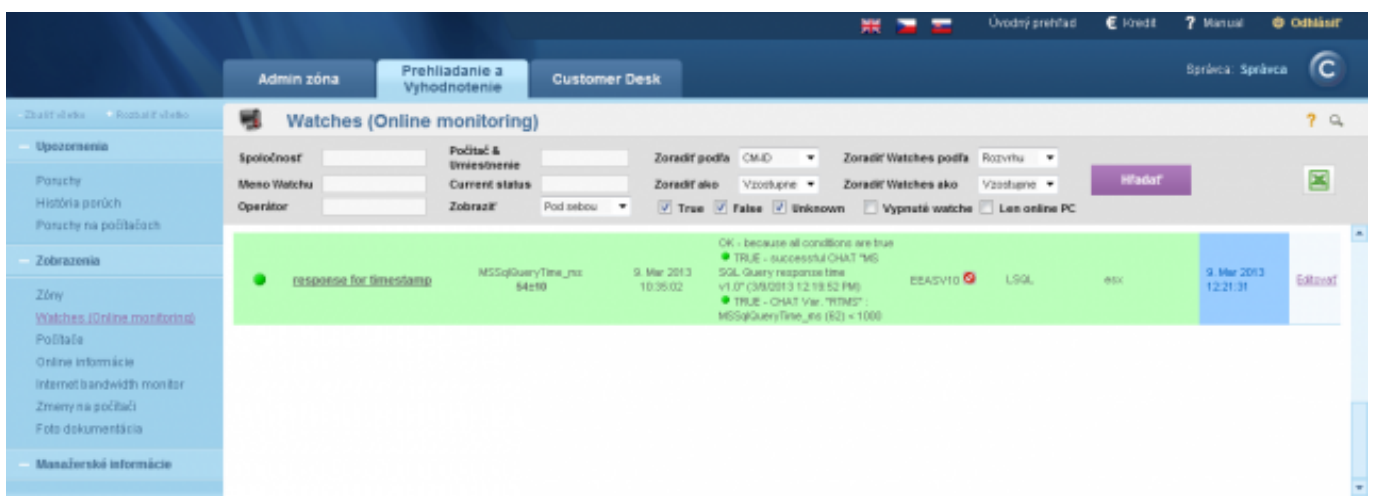

Image: Ukážka nameranej hodnoty na CM portáli

## **2. Setup procedute to MS SQL Query Response time with table (table operations)**

measures time of this operation sequence : connection to the database, *creation of a table with 300 rows and 5 columns, which it'll fill with the current date*

 *deletes this table* disconnection from the database

## **The result (value) is the time of operations in miliseconds, which is transferred for view and history archivation to CM Portal**. A great

value is around 100ms. When the SQL server is loaded, the value can reach up to 500ms, which already signalizes reaction slowdown of the application that runs on the given server.

This section only describes the differences toward the above stated procedure. The main difference is that work with the table is realized by an SQL procedure, which has to be imported to the SQL server. The procedure is distributed in a C-Monitor installation file stored at

drive:\CMonitor\Cnf\SWL\_templates\SQL\_VBS\sql\_table\_procedure\_v1xx.sql.

### **Import of the procedure to the SQL server**

1. Open SQL management console

2. In hierarchy of SQL objects to SQL server, go to server / databases / **your\_database** / Programmability / Stored Procedures

3. Doubleclick to open procedure

### **drive:\CMonitor\Cnf\SWL\_templates\SQL\_VBS\sql\_table\_procedure\_v1x x.sql**.

4. Press Execute

5. Refresh the tree and check if this procedure was added under your database into Stored Procedures

### **dbo.TestDBCMonitor1**

4. Close SQL management console

Tip : It might occur, that the procedure will be saved under System databases / Master. You should then open the procedure's file from C-Monitor

- **sql\_table\_procedure\_v1xx.sql** and use the command USE in the first line.

The original text is : *-- USE name\_of\_tested database (insert only if needed and delete double dash at start of this row)*

rewrite it to : *USE name\_of\_your\_database*

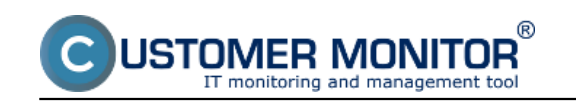

| n<br>Google<br>Chrome                                                              |                                                   |  |  |
|------------------------------------------------------------------------------------|---------------------------------------------------|--|--|
| resourcese                                                                         |                                                   |  |  |
| ADOQuery                                                                           |                                                   |  |  |
|                                                                                    |                                                   |  |  |
| Themet Explorer (64-bit)<br>1 Internet Explorer<br>Windows Update<br>Accessories   |                                                   |  |  |
| Administrative Tools<br>в<br>Customer Monitor<br>в<br>Google Chrome<br>Maintenance | Administrator<br>Documents                        |  |  |
| Microsoft SQL Server 2005<br>58 SOL Server Management Studio<br>Analysis Services  | Computer<br>Network.                              |  |  |
| Configuration Tools<br>Performance Tools<br>Startup<br><b>Total Commander</b>      | Control Panel                                     |  |  |
| <b>VMware</b>                                                                      | Devices and Printers<br>Administrative Tools<br>٠ |  |  |
|                                                                                    | Help and Support<br>Run                           |  |  |
| * Back<br>Search programs and files<br>画                                           | Windows Security<br>Log off   +                   |  |  |
| Ê<br><b>L'Istart</b><br>Ы                                                          | ę.                                                |  |  |

*Image: Otvorenie SQL manažment konzoly*

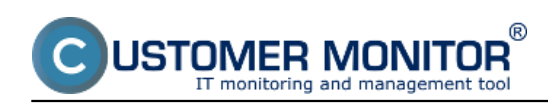

Published on Customer Monitor (https://customermonitor.eu)

| Microsoft SQL Server Management Studio                                                                                                    | $\blacksquare$ DIXI                                                                                                    |
|----------------------------------------------------------------------------------------------------|----------------------------------------------------------------------------------------------------|
| File Edit View Query Project Tools Window Community Help                                                                                                    |                                                                                                    |
| $2$ Mex Query $ $ $\bigcap$ $ $ $\bigcap$ $\bigcap$ $ $ $\bigcap$ $\bigcap$ $ $ $\bigcap$ $ $ $\bigcap$ $ $ $\bigcup$ $ $ $\bigcup$ $ $ $\bigcap$ $ $ $\bigcap$ $ $ $\bigcap$ $ $ $\bigcap$ $ $ $\bigcap$ $ $ $\bigcap$ $ $ $\bigcap$ $ $ $\bigcap$ $ $ $\bigcap$ $ $ $\bigcap$ $ $ $\bigcap$ $ $ $\bigcap$ $ $ |                                                                                                    |
| ▼   Economy /   彩季   M   G   W   当時   G   图   G   图   三全  年 年 。<br><b>By You AdventureWorks</b>                                                                                                    |                                                                                                    |
| <b>United Explorer</b><br>3. stlačte Execute a Refresh (ikona                                                                                                    | $\star \times$                                                                                                    |
| Refresh nižšie nie je vidieť v tomto<br>Connect $\bullet$ $\frac{m}{2}$ $\equiv$ $\frac{m}{2}$                                                                                                    | -- USE name of tested database (insert if needed)                                                                                                    |
| screenel<br>B & SEALSQL (SQL Server 9.0.4035 - SEALSQL)Admini<br>El Databases<br>H System Databases                                                                                                    | SET ANSI NULLS ON<br>2. Otvorite script kliknutim na súbor<br>GO<br>:/CMonitor/CriftSWL templates/SQL VBS/sol table procedure v10x.sol<br>SEL QUOTED IDENTIFIER OF<br>Má sa vám otvoriť toto okno. |
| H Detabase Snapshots                                                                                                    | GO                                                                                                    |
| El AdventureWorks                                                                                                    | CREATE PROCEDURE (dbs). (TestDBCHonitor1)                                                                                                    |
| File Database Diagrams                                                                                                    | 39.                                                                                                    |
| El <b>Dan Tables</b>                                                                                                    |                                                                                                    |
| <b>H</b> Weiks<br>File Synonyma                                                                                                    | <b>SET NOCOUNT ON</b><br>DECLABE @StartTime DATETIME, @EndTime DATETIME                                                                                                    |
| 1. Nastavte sa na polozku Stored Procedure pod<br>FL Programmability<br>databazou ktoru budete testovat                                                                                                    | SET @StartTime - CURRENT TIMESTAMP;                                                                                                    |
| <b>El Stored Procedures</b>                                                                                                    |                                                                                                    |
| H System Stored Procedures                                                                                                    | CREATE TABLE dbs.cmonitortest14051123654                                                                                                    |
| El co.Test08CMonitor1<br>4. Po stlačení Execute a obnove                                                                                                    |                                                                                                    |
| dbo.uspGetBilOfMaterials<br>田 国<br>zobrazenia stromu musite vidieť<br>H C do.uspGetEnployeeManagers                                                                                                    | HyWeyField VARCHAR (10) NOT NULL,                                                                                                    |
| testovací skript medzi Stored<br>dbo.uspGetHanagerEnglovees<br>⊞⊡<br>Procedures a môžete pokračovať v                                                                                                    | MyDate1 DATETIME NOT NULL,                                                                                                    |
| dbo.uspGetWheretisedProductID mastaveni Watchu<br>田田                                                                                                    | MyDate2 DATETIME NOT NULL,                                                                                                    |
| E abousploatman                                                                                                    | MyDate3 DATETIME NOT NULL,                                                                                                    |
| El C dbo.uspPrintError                                                                                                    | MyDate4 DATETIME NOT NULL,                                                                                                    |
| E E HumanResources.uspUpdateEmployeeHineInfo                                                                                                    | MyDateS DATETIME NOT NULL                                                                                                    |
| H E HumanResources.uspl.ipdateEmployeeLogin                                                                                                    |                                                                                                    |
| E E HumanResources.uspUpdateEmployeePersonalInfo<br>E Functions                                                                                                    | DECLARE SRowCount INT                                                                                                    |
| El Database Triggers                                                                                                    | DECLARE @RowString VARCHAR(10)                                                                                                    |
| File Assemblies                                                                                                    | <b>DECLARE SRandom INT</b>                                                                                                    |
| El Ca Types                                                                                                    | $\blacksquare$                                                                                                    |
| <b>H I</b> Rules                                                                                                    | Ta Mestages                                                                                                    |
| H C Defaults<br>El Service Broker                                                                                                    |                                                                                                    |
| H Storage                                                                                                    | Command(s) completed successfully.                                                                                                    |
| El Security                                                                                                    |                                                                                                    |
| El <b>Becurity</b>                                                                                                    |                                                                                                    |
| <b>IEL Carver Chierts</b>                                                                                                    |                                                                                                    |
| $-0.3$                                                                                                    |                                                                                                    |
| General                                                                                                    |                                                                                                    |
|                                                                                                    |                                                                                                    |
| There are no usable controls in this group. Drag an item onto this text to add it to the toolbox.                                                                                                    | Q Query execu. SEALSOL (9.0 SP3)<br>SEALSQLVkdministrator (53)<br>00:00:00 0 rows<br>AdventureWorks                                                                                                |
|                                                                                                    |                                                                                                    |
| Ready                                                                                                    | Ln 1<br>Col 35<br>Ch.35<br>INS                                                                                                    |

*Image: Postup ako importovať testovaciu SQL procedúru*

### **Continuation of Watch settings is the same as in the first case**

Only the template selection is different, other steps are identical

#### C Watch Wizard

# Add condition for "response for SQL table test"

#### Performance

- C Memory usage
- C CPU usage
- C Disk activity
- C Disk read / write queue length
- C Network adapter usage
- C Process usage (memory, CPU)
- C Performance counters
- C Transfered speed in LAN, Harddrives
- C Transfered speed of FTP
- C Internet IP trafic (transfer speed)
- C Internet IP transfered data
- ← Preddefined performance templates

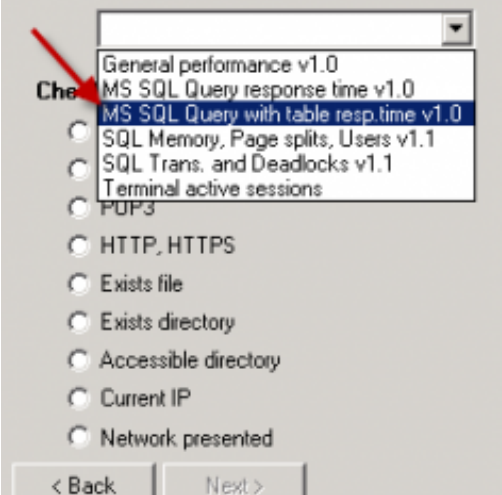

#### **Health of systems**

- C EventLog Events Count [for Windows Vista and newer]
- C Free space on disk
- C Service status
- C. Loaded Device Driver
- C. Running process
- C E-Mail looping test (SMTP -> POP3)
- C Ping RTT (response time)
- C Ping packet loss
- C File size
- C Files size in directory
- C Files count in directory
- C Start / Restart DS
- C Windows running time
- C Hardware Monitoring
- C HW monitoring of server<br>(HP, DELL, FUJITSU)
- C LINUX monitoring
- C Environment Monitoring (snmp)
- C Environment Monitoring (http)
- C Preddefined health templates

#### **Security**

- C. Running user process
- C Unauthorized admin process

 $\Box$ olxi

C Logged On user

#### **Time limitations**

- $C$  Date
- C Dav of Week
- $C$  Time
- C Time Range

#### **Custom conditions**

- $C$  SNMP
- C CHAT
- C CHAT Variable
- C CHAT Numeric Variable
- C: CHAT Vector Variable

#### Use state of another Watch

Cancel

C Watch state

*Image: Výber šablóny v sprievodcovi Watches v C-MonitorConsole pre meranie odozvy s tabuľkovým testom*

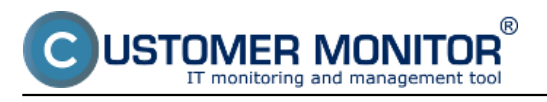

Published on Customer Monitor (https://customermonitor.eu)

 $\Box$ DIXI

C Watch Wizard

# MS SQL Query with table resp.time v1.0

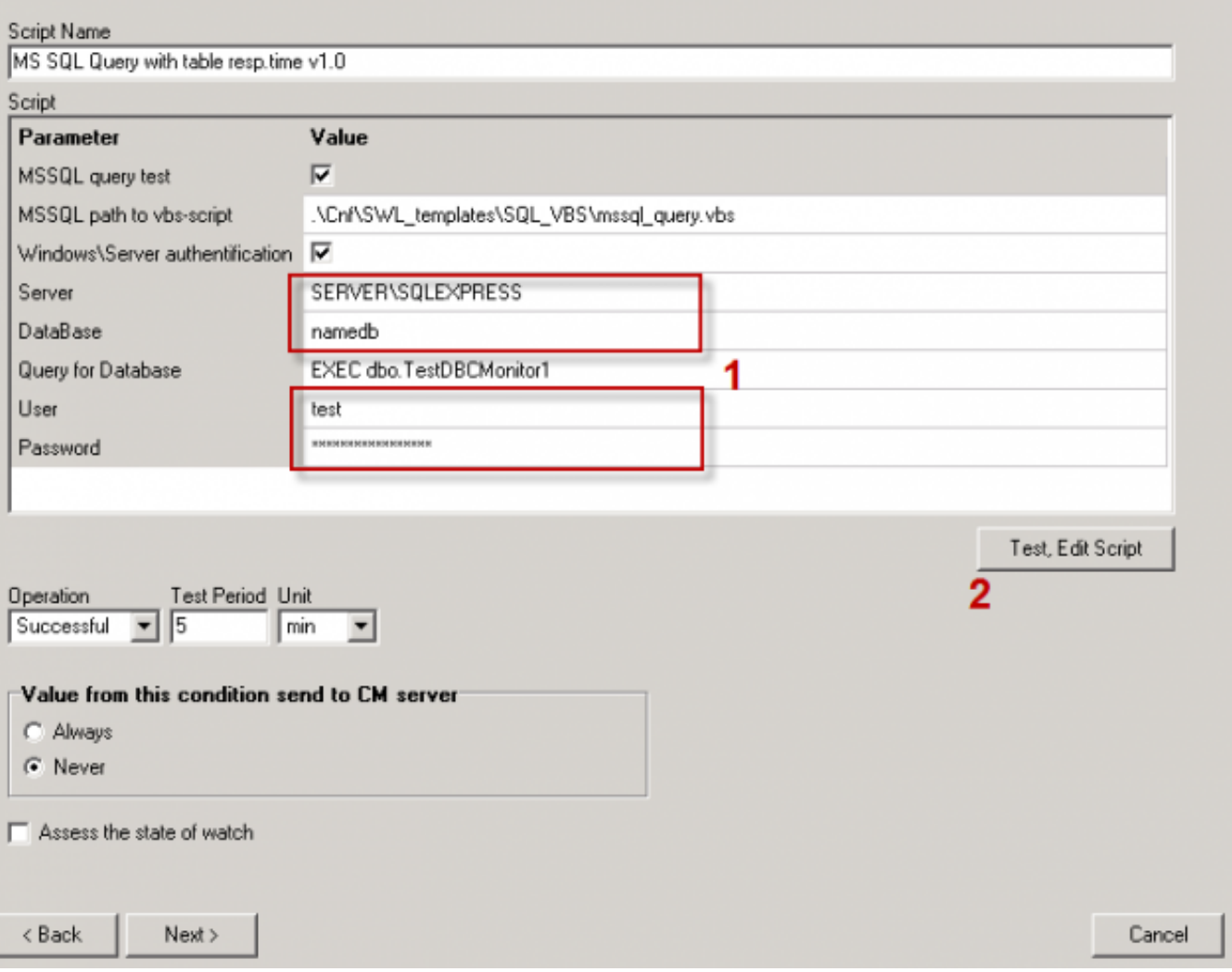

*Image: Zadajte SQL server (voľba názvu je popísaná v prípade vyššie), názov databázy, prístupové údaje*

Continue according to the above stated procedure.

**USTOMER MONITOR®** onitoring and management tool

### **MS SQL performance by measuring of time**

Published on Customer Monitor (https://customermonitor.eu)

|                                                                                                    |                                                                                                    |                                                       |                                                                                                    | --                              | <b>Uvodný prehľad</b> | € Krest                     | 7 Manual                | <b>O</b> Odhlásir |
|----------------------------------------------------------------------------------------------------|----------------------------------------------------------------------------------------------------|-------------------------------------------------------|----------------------------------------------------------------------------------------------------|---------------------------------|-----------------------|-----------------------------|-------------------------|-------------------|
|                                                                                                    | Admin zóna                                                                                                | Prehliadanie a<br><b>Customer Desk</b><br>Whodnotenie |                                                                                                    |                                 |                       |                             | Borávea: Správca        | ſc                |
| Zhalif shake - Rozbalif shake                                                                                            | н<br>Watches (Online monitoring)                                                                          |                                                       |                                                                                                    |                                 |                       |                             |                         | 2a                |
| Upozomenia                                                                                                    | Spoločnosť                                                                                                | Počiteč &<br>Uniestrenie                              | Zoradiť podľa OI-D<br>$\scriptstyle\star$                                                                                                    | Zoradiť Watches podľa Rozvrhu v |                       |                             |                         |                   |
| Posichy<br>História perúch<br>Poruchy na politatoch                                                                      | Meno Watchu<br>Operátor                                                                                   | Current status<br>Pod sebou -<br>Zobrazif             | Vasturne v<br>Zonadiť ako<br>7 True 7 False 7 Unknown Vypruté watche 1 Len online PC                                                                                                    | Zeradit Watches alco            | Vzostupne =           | <b>H</b> fadat <sup>*</sup> |                         | ⊠                 |
| Zobrazenia                                                                                                    | response for SQL table                                                                                    | MSSolQueryTime_rits<br>105410                         | OK - because all conditions are true<br>TRUE - successful CHAT "MS<br>9. Mar 2013<br>SGL Query with table resp.time<br>10:41:02                                                                                      | BEASVID <b>O</b>                | LSQL                  | 確定と                         | 9. Mar 2013<br>13:30:04 | Editorio          |
| Zóny.<br>Watches (Online monitoring)<br>Politaba<br>Online informácie<br>Infernet bandwidth monitor<br>Zmeny na počítači | v1.0" (3/9/2013 1:39:52 PM)<br>test<br><b>CIRLE - CHAT Var. "RTMS".</b><br>MSSplGueryTime_ms (105) < 1000 |                                                       |                                                                                                    |                                 |                       |                             |                         |                   |
|                                                                                                    | response for timestamp                                                                                    | MSSgGueryTime_ma<br>54+10                             | Off-because all conditions are true<br>● TRUE - successful CHAT TWS<br>9. Mar 2013<br>SQL Guery response time<br>10:35:02<br>v1.0" (3/9/2013 12:34:52 PM)<br>TRUE - CHAT Var. 197MS*<br>MSSulQueryTine_no (62) <1000 | <b>BEASVID</b>                  | 1,900                 | <b>RICE</b>                 | 9. Mar 2013<br>13:30:04 | Editovní          |
| Foto dekumentācija<br>Manažerské informácie                                                                              |                                                                                                    |                                                       |                                                                                                    |                                 |                       |                             |                         |                   |
| Reporte<br>Presesené dáta sa ADSL a FW<br>Podet zaregistr, počítačov                                                     |                                                                                                    |                                                       |                                                                                                    |                                 |                       |                             |                         |                   |

*Image: Ukážka nameraných údajov na CM portáli*

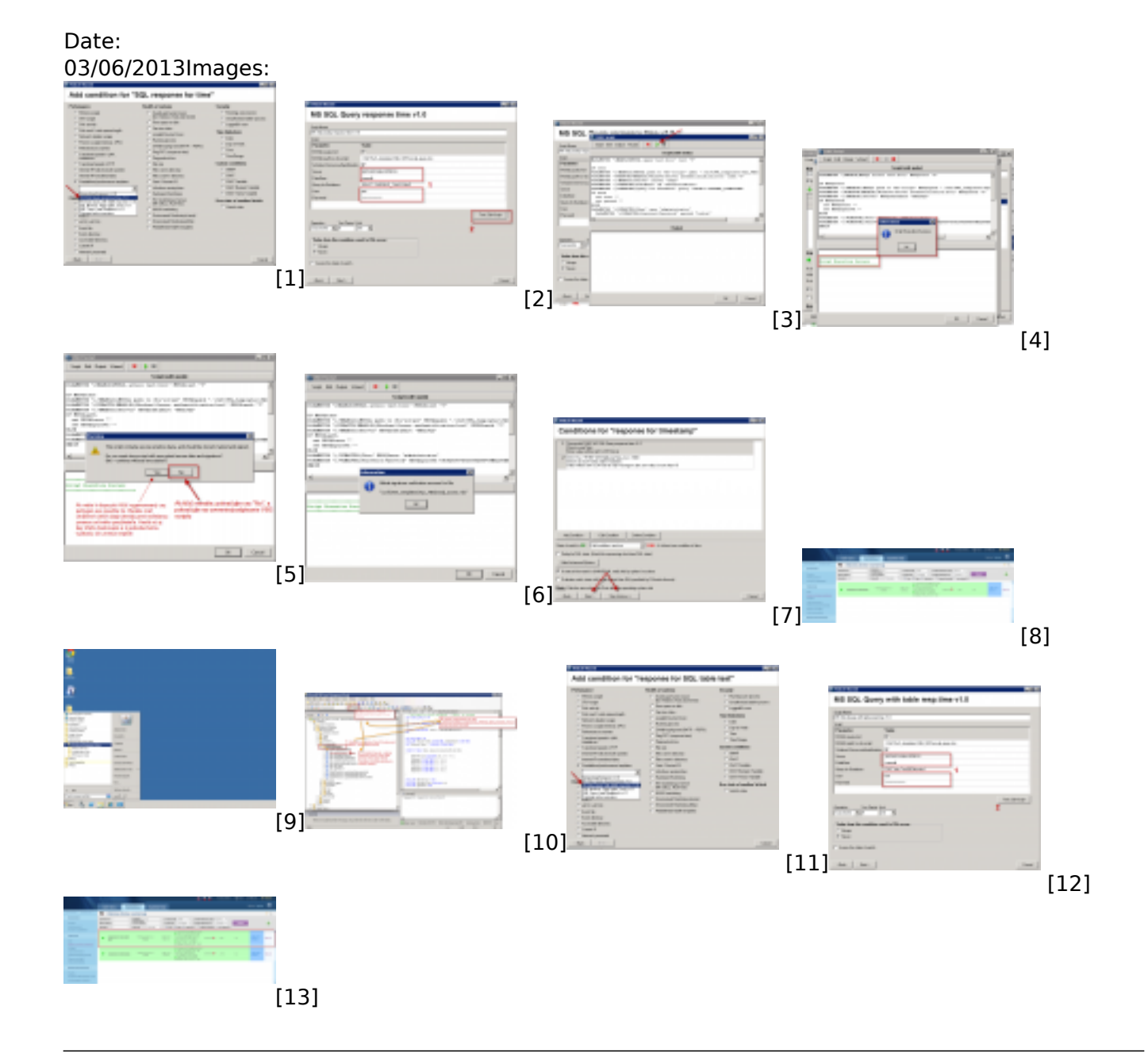

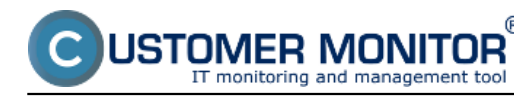

### **Links**

[1] https://customermonitor.eu/sites/default/files/SQL\_Response\_time\_Wizard01.png

[2] https://customermonitor.eu/sites/default/files/SQL\_Response\_time\_Wizard02\_insert\_data.png [3] https://customermonitor.eu/sites/default/files/SQL\_Response\_time\_Wizard03\_run\_script.png [4] https://customermonitor.eu/sites/default/files/SQL\_Response\_time\_Wizard04\_run\_script.png

[5] https://customermonitor.eu/sites/default/files/SQL\_Response\_time\_Wizard05\_signing\_with\_key.png [6]

https://customermonitor.eu/sites/default/files/SQL\_Response\_time\_Wizard06\_signature\_for\_VBS.png [7] https://customermonitor.eu/sites/default/files/SQL\_Response\_time\_Wizard07\_continue\_with\_or\_wi thout settings of actions.png

[8] https://customermonitor.eu/sites/default/files/SQL\_Response\_time\_CM\_Potal\_ukazka\_0.png [9] https://customermonitor.eu/sites/default/files/Spustenie\_SQL\_server\_management\_studio\_0.png [10]

https://customermonitor.eu/sites/default/files/Otvorenie\_skriptu\_v\_SQL\_studiu\_a\_Execute02\_0.png [11]

https://customermonitor.eu/sites/default/files/SQL\_Response\_table\_Wizard01\_template\_selection.png [12] https://customermonitor.eu/sites/default/files/SQL\_Response\_table\_Wizard02\_insert\_data.png [13] https://customermonitor.eu/sites/default/files/SQL\_Response\_table\_CM\_Potal\_ukazka.png